## **Lesson 05 Reversing Transactions**

**Loan Master Loan Servicing Software ([www.loansoftware.com\)](www.loansoftware.com)**

**Prerequisites Lesson 1**

**Select Loan No 10982, Mike Alexander.**

**Select the Status tab and make a note of the late charges paid and the current balance.**

**Late Charges Paid: 20.68 Balance: 6138.37**

**Select the Trans Tab**

**Notice that the transactions are listed by date and by transaction code within each date.**

| Find | Cust             | Loan              | <b>Dates</b> | <b>Status</b><br><b>Terms</b> | Misc <sub>1</sub>               | Misc <sub>2</sub>     | <b>Hist</b><br>.       | Trans                    | Comment                | Print         |
|------|------------------|-------------------|--------------|-------------------------------|---------------------------------|-----------------------|------------------------|--------------------------|------------------------|---------------|
|      | <b>TranDate</b>  |                   | TCode        |                               | Tran Amt Comment                |                       |                        | PostDate                 |                        |               |
|      | 12/16/2004       |                   | 11           |                               | 7,300.00 Initial setup balance. |                       |                        | 01/27/2004 03:26:32 PM ± |                        |               |
|      | 01/16/2005       |                   | 1            |                               | 144.71 MO# 08-104877022         |                       |                        | 02/17/2004 08:34:59 AM   |                        |               |
|      | 101/16/2005      |                   | 21           |                               | 62.00 MO# 08-104877022          |                       |                        | 02/17/2004 08:34:59 AM   |                        |               |
|      | 02/19/2005       |                   | 1            |                               | 140.35 MO# 08-027583745         |                       |                        | 03/19/2004 05:02:36 PM   |                        |               |
|      | 21<br>02/19/2005 |                   |              | 66.65 MO# 08-027583745        |                                 |                       | 03/19/2004 05:02:36 PM |                          |                        |               |
|      | 03/28/2005<br>51 |                   |              |                               | 10.34 System Assessed LC        |                       |                        | 04/26/2004 09:02:49 AM   |                        |               |
|      | 04/15/2005<br>1  |                   |              |                               |                                 | 83.95 mo# 44636696852 |                        |                          | 05/13/2004 12:06:37 PM |               |
|      | 04/15/2005       |                   | 21           | 105.71                        | mo#44636696852                  |                       |                        | 05/13/2004 12:06:37 PM   |                        |               |
|      | 04/15/2005       |                   | 52           |                               | 10.34 mo# 44636696852           |                       |                        | 05/13/2004 12:06:37 PM   |                        |               |
|      | 04/27/2005       |                   | 51           |                               | 10.34 System Assessed LC        |                       |                        | 05/24/2004 04:58:12 PM   |                        |               |
|      | 04/29/2005       |                   | 1            |                               | 143.08 MO#79586154219           |                       |                        | 05/27/2004 03:18:59 PM   |                        |               |
|      | l <              |                   |              | Ш                             |                                 |                       |                        |                          | >                      |               |
|      |                  | <b>Print Stmt</b> |              | <b>Enable Edits</b>           | Post Payment                    | Post Trans            |                        | Loan Search              |                        | Payoff Screen |

**Reverse\_10982\_1.png**

**This is the list of transactions. Note that no transaction has been selected and the "Reverse Pmt" and the "Reverse Tran" buttons are disabled**

**We have discovered we made an error and posted his April payment late. It was our fault and he should not have been charged a late charge. On April 27, the system assessed a late charge of 10.34. The late charge assessment transaction is indicated by the small triangle marker on the left side of the following display.**

| Find | Cust        | Loan                            | <b>Dates</b> | <b>Terms</b>                        | <b>Status</b> | Misc <sub>1</sub>               | Misc <sub>2</sub>          | <b>Hist</b> | <b>Trans</b>          | Comment                  |   | Print                 |
|------|-------------|---------------------------------|--------------|-------------------------------------|---------------|---------------------------------|----------------------------|-------------|-----------------------|--------------------------|---|-----------------------|
|      | TranDate    |                                 | TCode        |                                     |               | Tran Amt Comment                |                            |             | PostDate              |                          | ∧ |                       |
|      | 12/16/2004  |                                 | 11           |                                     |               | 7.300.00 Initial setup balance. |                            |             |                       | 01/27/2004 03:26:32 PM   |   |                       |
|      | 01/16/2005  |                                 | 1            |                                     |               | 144.71 MO# 08-104877022         |                            |             |                       | 02/17/2004 08:34:59 AM   |   |                       |
|      | 01/16/2005  |                                 | 21           |                                     |               | 62.00 MO# 08-104877022          |                            |             |                       | 02/17/2004 08:34:59 AM   |   |                       |
|      | 02/19/2005  |                                 | 1            |                                     |               | 140.35 MO# 08-027583745         |                            |             |                       | 03/19/2004 05:02:36 PM   |   |                       |
|      | 02/19/2005  |                                 | 21           |                                     |               | 66.65 MO# 08-027583745          |                            |             |                       | 03/19/2004 05:02:36 PM = |   |                       |
|      | 03/28/2005  |                                 | 51           |                                     |               | 10.34 System Assessed LC        |                            |             |                       | 04/26/2004 09:02:49 AM   |   |                       |
|      | 04/15/2005  |                                 | 1            |                                     |               | 83.95 mo# 44636696852           |                            |             |                       | 05/13/2004 12:06:37 PM   |   |                       |
|      | 04/15/2005  |                                 | 21           |                                     |               | 105.71 mo# 44636696852          |                            |             |                       | 05/13/2004 12:06:37 PM   |   |                       |
|      | 04/15/2005  |                                 | 52           |                                     |               | 10.34 mo# 44636696852           |                            |             |                       | 05/13/2004 12:06:37 PM   |   |                       |
|      | 104/27/2005 |                                 | 51           |                                     |               | 10.34 System Assessed LC        |                            |             |                       | 05/24/2004 04:58:12 PM   |   |                       |
|      | 04/29/2005  |                                 | 1            |                                     |               | 143.08 MO#79586154219           |                            |             |                       | 05/27/2004 03:18:59 PM   |   |                       |
|      | $\prec$     |                                 |              | Ш                                   |               |                                 |                            |             |                       |                          | ٠ |                       |
|      |             | <b>Print Stmt</b><br>Collateral |              | <b>Enable Edits</b><br>New Customer |               | Post Payment<br>Reverse Pmt     | Post Trans<br>Reverse Tran |             | Loan Search<br>Unlock |                          |   | Payoff Screen<br>Quit |

**Reverse\_10982\_2.png**

**Click anywhere on the line containing the transaction to be deleted. IN the case we clicked on the 51 in the Tcode column. The triangle moves to the selected row and the two "Reverse Buttons" become active.**

**In this case we only want to reverse the late charge assessment and the late charge payment, not the entire payment. With the transaction 51 for 04/27 selected, click on the "Reverse Tran" button.**

**This screen will appear.**

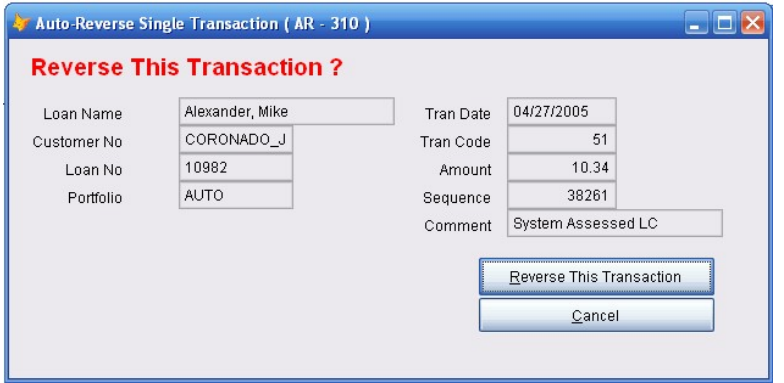

**Reverse\_10982\_3.png**

**This screen displays all the details stored by the system relating to this transaction. This is for information and identification only. You cannot change anything. If you accidentally select the wrong transaction, click on the "Cancel" button. In this case we have selected the correct transaction. Click on the "Reverse this Transaction" button.**

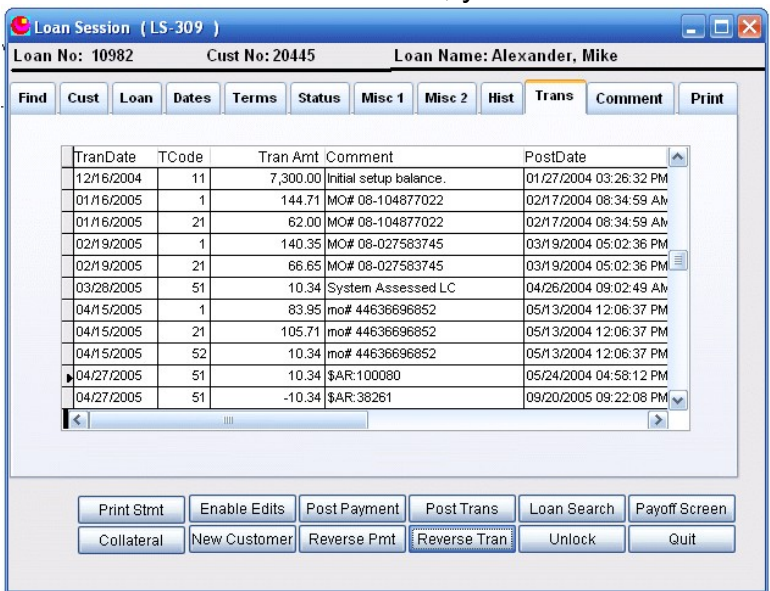

**When the above screen closes, you will see the following:**

**Reverse\_10982\_4.png**

**Note that the transaction is still there but the comment has been changed ro \$AR: followed by a number. That number is assigned to the system and is unique to each transaction. Each comment contains the sequence number of the other transaction so if necessary, you can trace which reversal reversed which transaction.**

**Next select the transaction with the Tcode 52 for April 29. This is the actual late charge. Remember, the late charge was assessed on the 27 th but the payment was not posted until the 29th.**

**Repeat the above procedure.**

| Find             | Cust              | Loan       | Dates | <b>Terms</b>          | <b>Status</b> | Misc <sub>1</sub>      | Misc <sub>2</sub>      | <b>Hist</b> | <b>Trans</b>           | Comment |    | Print         |
|------------------|-------------------|------------|-------|-----------------------|---------------|------------------------|------------------------|-------------|------------------------|---------|----|---------------|
|                  | TranDate          |            | TCode |                       |               | Tran Amt Comment       |                        |             | PostDate               |         |    | ᄉ             |
|                  | 04/15/2005        |            | 21    |                       |               | 105.71 mo# 44636696852 |                        |             | 05/13/2004 12:06:37 PM |         |    |               |
|                  | 04/15/2005        |            | 52    |                       |               | 10.34 mo# 44636696852  |                        |             | 05/13/2004 12:06:37 PM |         |    |               |
|                  |                   | 04/27/2005 | 51    |                       |               | 10.34 \$AR:100080      |                        |             | 05/24/2004 04:58:12 PM |         |    |               |
|                  | 04/27/2005        |            | 51    |                       |               | -10.34 \$AR:38261      |                        |             | 09/20/2005 09:22:08 PM |         |    |               |
| 04/29/2005<br>1  |                   |            |       | 143.08 MO#79586154219 |               |                        | 05/27/2004 03:18:59 PM |             |                        |         |    |               |
| 21<br>04/29/2005 |                   |            |       | 26.58 MO#79586154219  |               |                        | 05/27/2004 03:18:59 PM |             |                        |         |    |               |
|                  | 52<br>104/29/2005 |            |       |                       |               | 10.34 MO#79586154219   |                        |             | 05/27/2004 03:18:59 PM |         |    |               |
|                  |                   | 05/26/2005 | 1     |                       |               | 175.79 mo# 43927400330 |                        |             | 06/23/2004 11:12:38 AM |         |    |               |
|                  | 05/26/2005        |            | 21    |                       |               | 50.21 mo# 43927400330  |                        |             | 06/23/2004 11:12:38 AM |         |    |               |
|                  | 06/16/2005        |            | 1     |                       |               | 168.95 mo#06-714956419 |                        |             | 07/14/2004 12:38:20 PM |         |    |               |
|                  | 06/16/2005        |            | 21    |                       |               | 38.05 mo#06-714956419  |                        |             | 07/14/2004 12:38:20 PM |         |    |               |
|                  | ∢                 |            |       | Ш                     |               |                        |                        |             |                        |         | ×. |               |
|                  |                   | Print Stmt |       | <b>Enable Edits</b>   |               | Post Payment           | Post Trans             |             | Loan Search            |         |    | Payoff Screen |

**Reverse\_10982\_5.png**

**Click on "Reverse Tran".**

**Review the following screen to verify that you have the transaction you thought you had.**

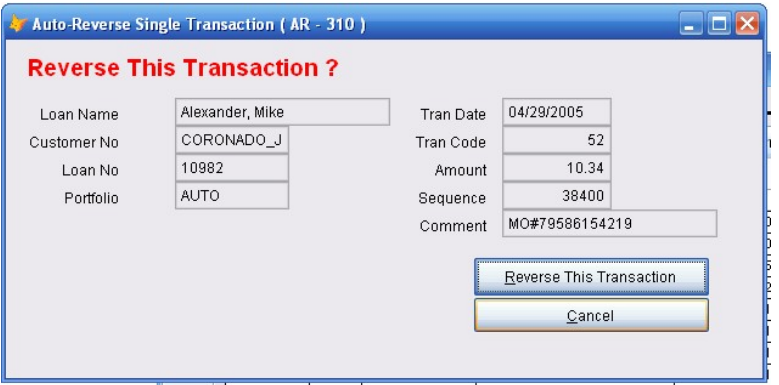

**Reverse\_10982\_6.png**

**Click again on "Reverse this Transaction"**

**When the reversal screen closes you will see the transaction listing again. Note that the same thing has happened to the 04/29 late charge transaction. This is the transaction with Tcode 52.**

| Cust                                | Loan              | <b>Dates</b> | <b>Terms</b>        | <b>Status</b> | Misc <sub>1</sub>                             | Misc <sub>2</sub> | <b>Hist</b> | <b>Trans</b>                                     | Comment |   | Print         |
|-------------------------------------|-------------------|--------------|---------------------|---------------|-----------------------------------------------|-------------------|-------------|--------------------------------------------------|---------|---|---------------|
|                                     | <b>TranDate</b>   | TCode        |                     |               | Tran Amt Comment                              |                   |             | PostDate                                         |         |   |               |
|                                     | 04/15/2005        | 21           |                     |               | 105.71 mo# 44636696852                        |                   |             | 05/13/2004 12:06:37 PM                           |         |   |               |
|                                     | 04/15/2005        | 52           |                     |               | 10.34 mo# 44636696852                         |                   |             | 05/13/2004 12:06:37 PM                           |         |   |               |
|                                     | 04/27/2005        | 51           |                     |               | 10.34 \$AR:100080<br>-10.34 \$AR:38261        |                   |             | 05/24/2004 04:58:12 PM<br>09/20/2005 09:22:08 PM |         |   |               |
|                                     | 04/27/2005        | 51           |                     |               |                                               |                   |             |                                                  |         |   |               |
| 04/29/2005<br>1<br>21<br>04/29/2005 |                   |              |                     |               | 143.08 MO#79586154219<br>26.58 MO#79586154219 |                   |             | 05/27/2004 03:18:59 PM<br>05/27/2004 03:18:59 PM |         |   |               |
|                                     |                   |              |                     |               |                                               |                   |             |                                                  |         |   |               |
| 04/29/2005                          |                   | 52           |                     |               | 10.34 \$AR:100081                             |                   |             | 05/27/2004 03:18:59 PM                           |         |   |               |
|                                     | 04/29/2005        | 52           |                     |               | $-10.34$ \$AR:38400                           |                   |             | 09/20/2005 09:25:20 PM                           |         |   |               |
|                                     | 05/26/2005        | 1            |                     |               | 175.79 mo# 43927400330                        |                   |             | 06/23/2004 11:12:38 AM                           |         |   |               |
|                                     | 05/26/2005        | 21           |                     |               | 50.21 mo# 43927400330                         |                   |             | 06/23/2004 11:12:38 AM                           |         |   |               |
|                                     | 06/16/2005        | 1            |                     |               | 168.95 mo#06-714956419                        |                   |             | 07/14/2004 12:38:20 PM                           |         |   |               |
| K                                   |                   |              | <b>IIII</b>         |               |                                               |                   |             |                                                  |         | ٠ |               |
|                                     | <b>Print Stmt</b> |              | <b>Enable Edits</b> |               | Post Payment                                  | Post Trans        |             | Loan Search                                      |         |   | Payoff Screen |

**Reverse\_10982\_7.png**

**While this screen is displayed ( Or any time later, if you like ). Click on the button labeled "Print Stmt". Select the "Print Preview" check box and then click "Print"**

**the screen preview will look like this:**

| <b>Mike Alexander</b><br><b>1 WEBB CIR</b><br><b>RENO, NV 89506</b> | <b>First City Bank Orange</b> |                        | Ending Date:  | 09/20/05       |
|---------------------------------------------------------------------|-------------------------------|------------------------|---------------|----------------|
| D ate                                                               | <b>Transaction</b>            | Comment                | <b>Amount</b> | <b>Balance</b> |
| 12/16/04                                                            | 11P Adv                       | Initial setup balance. | 7,300.00      | 7,300.00       |
| 01/16/05                                                            | 1P Pmt                        | MO#08-104877022        | 144.71        | 7.155.29       |
| 01/16/05                                                            | 211 Pmt                       | MO#08-104877022        | 62.00         | 7,155.29       |
| 02/19/05                                                            | 1P Pmt                        | MO#08-027583745        | 140.35        | 7.014.94       |
| 02/19/05                                                            | 211 Pmt                       | MO#08-027583745        | 66.65         | 7.014.94       |
| 03/28/05                                                            | 51L Acd                       | System Assessed LC     | 10.34         | 7,014.94       |
| 04/15/05                                                            | 1P Pmt                        | mo#44636696852         | 83.95         | 6,930.99       |
| 04/15/05                                                            | 211 Pmt                       | mo#44636696852         | 105.71        | 6,930.99       |
| 04/15/05                                                            | 52LC Pmt                      | mo#44636696852         | 10.34         | 6,930.99       |
| 04/29/05                                                            | 1P Pmt                        | MO#79586154219         | 143.08        | 6,787.91       |
| 04/29/05                                                            | 211 Pmt                       | MO#79586154219         | 26.58         | 6,787.91       |
| 05/26/05                                                            | 1P Pmt                        | mo#43927400330         | 175.79        | 6,612.12       |
| 05/26/05                                                            | 211 Pmt                       | mo#43927400330         | 50.21         | 6,612.12       |
| 06/16/05                                                            | 1P Pmt                        | mo#06-714956419        | 168.95        | 6,443.17       |
| 06/16/05                                                            | 211 Pmt                       | mo#06-714956419        | 38.05         | 6,443.17       |
| 07/27/05                                                            | 1P Pmt                        | MO#08-110427842        | 137.63        | 6,305.54       |
| 07/27/05                                                            | 211 Pmt                       | MO#08-110427842        | 72.37         | 6,305.54       |
| 08/26/05                                                            | 1P Pmt                        | mo#08-094242674        | 167.17        | 6,138.37       |
| 08/26/05                                                            | 211 Pmt                       | mo#08-094242674        | 51.83         | 6,138.37       |

**Reverse\_10982\_9.png**

**Note that the late charge assessment of 04/27 and the late charge payment of 04/29 are not there.**

**No go back to the Status tab. Notice two things:**

**First, the late charges paid has been reduced to 10.34. That is 10.34 less than the notation you made at the beginning of this lesson.**

**Second: The interest and balance numbers have not changed. We have removed the late charge from his record but we have not yet given him credit for it.**

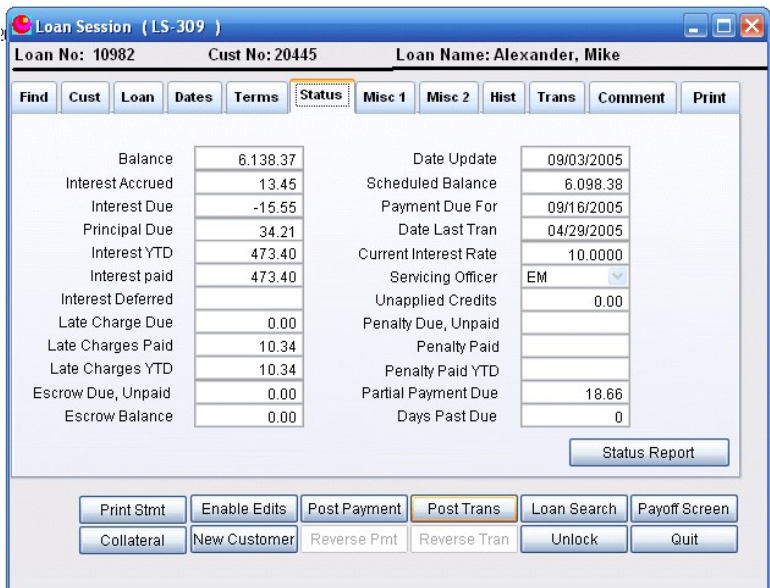

**Reverse\_10982\_10.png**

**The system does not automatically post a credit for the late charge refunded because it cannot know how you want to apply the credit. You could apply it to:**

**Interest Principal Escrow Unapplied credits Penalty or returned check charges due Collection expenses**

**IN this case we are going to credit it to the principal paid. (This is really another lesson so it will not be covered here in great detail)**

**Click on the "Post Trans Button"**

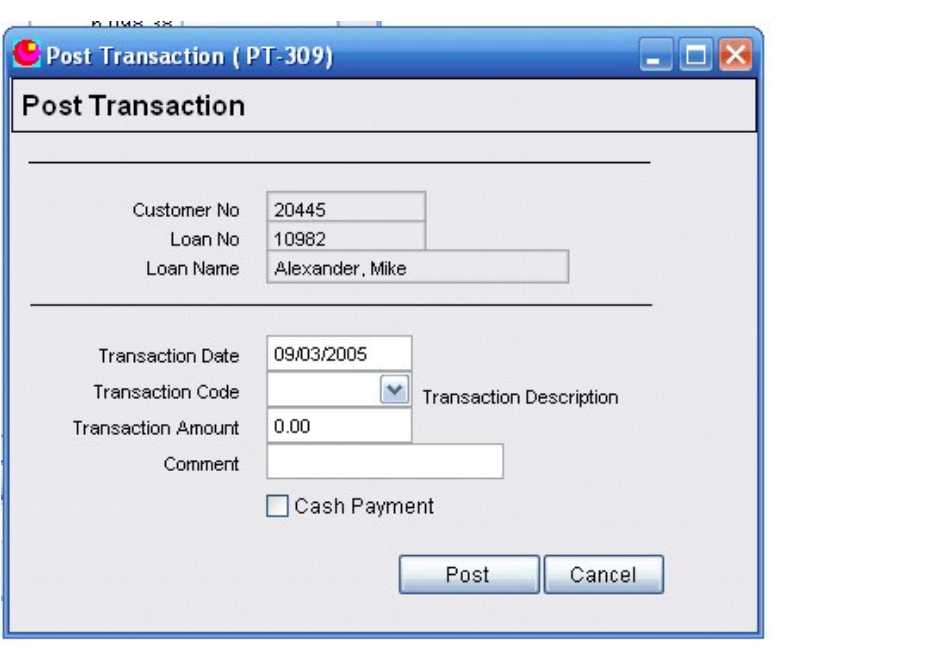

**Reverse\_10982\_11.png**

**Select Transaction Code 1 from the pull down list. Windows calls this a Combo Box. Enter the amount in the Transaction Amount field. Enter a comment in the comment field.**

**Next - NOTICE THE CASH PAYMENT CHECK BOX.**

**Normally a principal payment would be a cash payment. In this case it is not. We are not receiving cash for this principal payment. Uncheck the Cash Payment checkbox or the \$10.34 will be added to todays cash receipts and your cash receipts report will not balance with your actual receipts.**

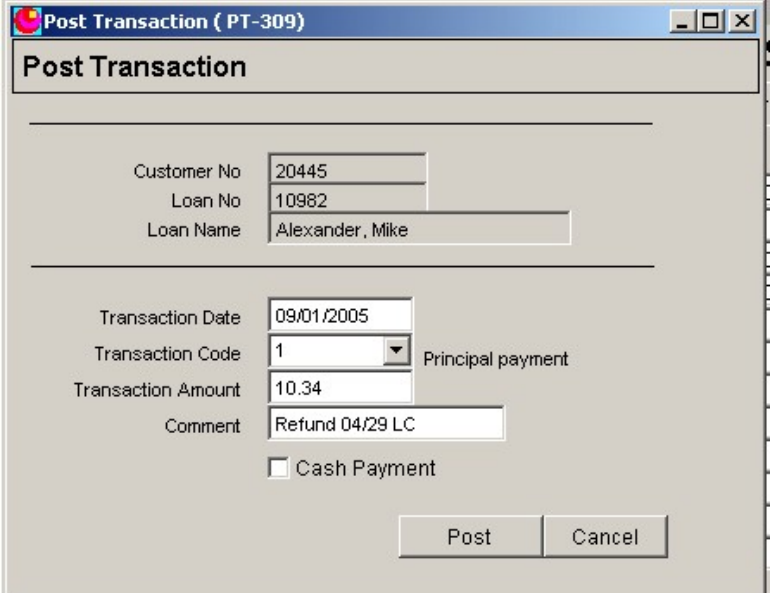

**Reverse\_10982\_12.png**

**Click on Post and then return to the status tab. Note that the balance has been reduced by 10.24 to 6,128.03**

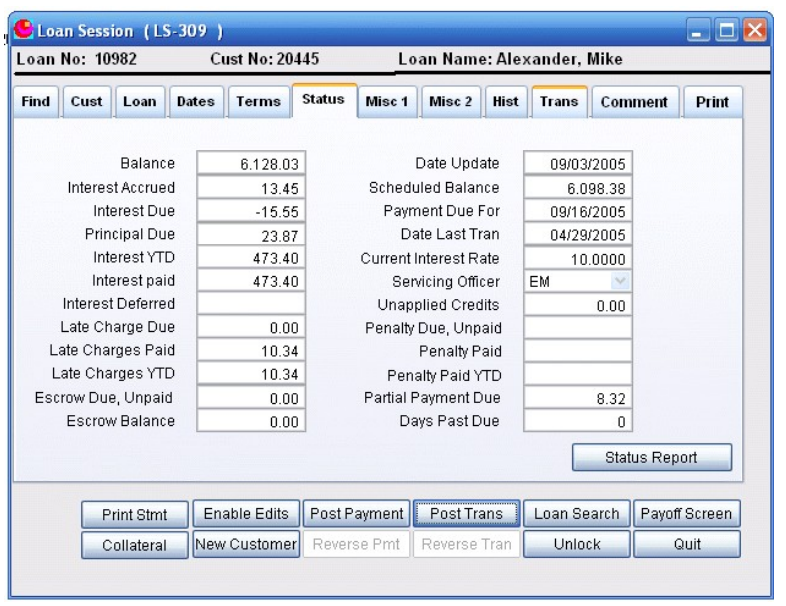

**Reverse\_10982\_13.png**

**Next check the Trans tab. You will have to scroll down to the bottom of the transaction list. Notice the final transaction will be the correction you just posted.**

| TranDate   | TCode | Tran Amt Comment        | PostDate               |
|------------|-------|-------------------------|------------------------|
| 06/16/2005 |       | 168.95 mo#06-714956419  | 07/14/2004 12:38:20 PM |
| 06/16/2005 | 21    | 38.05 mo#06-714956419   | 07/14/2004 12:38:20 PM |
| 07/27/2005 |       | 137.63 MO# 08-110427842 | 08/24/2004 12:09:58 PM |
| 07/27/2005 | 21    | 72.37 MO# 08-110427842  | 08/24/2004 12:09:58 PM |
| 08/26/2005 |       | 167.17 mo# 08-094242674 | 09/23/2004 08:36:37 AM |
| 08/26/2005 | 21    | 51.83 mo# 08-094242674  | 09/23/2004 08:36:37 AM |
| 09/01/2005 |       | 10.34 Refund 04/29 LC   | 09/22/2005 01:16:42 PM |
|            |       |                         |                        |
|            |       |                         |                        |

**Reverse\_10982\_14.png**

**One more thing. You have removed the late charge assessment. You have removed the late charge payment and given the borrower credit on his principal balance for the amount of his late charge but you are not competed yet.**

**You owe the borrower interest on \$10.34 for two days. This is a ten percent loan with a 365 day basis. In this case that comes out to \$0.00566. That is about 1/20th of one cent. In This case you would probably just ignore it. ( you couldn't fix it anyway because you can't make an entry that small.)**

**What if the late charge had been \$50.00 and you discovered it nine months later? That would amount to \$3.75. Would you correct it? Or Ignore it? That is a policy decision and if you want to correct it that is another lesson.**